## DIREZIONE GENERALE

Ufficio Post Lauream

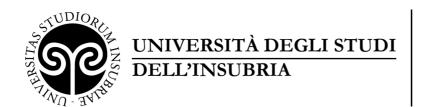

INSTRUCTIONS FOR ENROLMENT IN THE
ADMISSION PROCEDURE FOR THE SPECIALIZATION COURSE
IN QUANTUM TECHNOLOGIES
ACADEMIC YEAR 2021/2022

- Register through the Student Web Services at: https://uninsubria.esse3.cineca.it/Start.do
- 2) select "ENG" from the "MENU" before logging in;
- 3) access and then select "Home";
- 4) select "Admission Test" and then "Admission Procedure";
- 5) select the course typology "Corso di Perfezionamento";
- 6) select the competition "Concorso di ammissione Quantum Technologies" and then confirm the competition choice;
- 7) enter the required data and upload a valid identity document (front/back, so that the complete identification data, the date of issue and the expiry date are readable);
- 8) choose your administrative category for the admission competition you are applying for:
  - a. Studenti iscritti contemporaneamente a cdLM Insubria e laureandi cdL Insubria (only students currently enrolled in a Master's Degree course at the University of Insubria and undergraduates of the Bachelor's Degrees of the University of Insubria may select this category - these students must send the selfcertification of their enrolment to master.ateneo@uninsubria.it, the subject of the e-mail message must be "Registration for the Quantum Technology competition - Surname Name")
  - b. Studenti iscritti contemporaneamente a cdLM di altri Atenei e laureati Insubria (only students currently enrolled in an Italian or foreign university and graduates of the University of Insubria may select this category these students must send the self-certification of their enrolment or their degree qualification to <a href="master.ateneo@uninsubria.it">master.ateneo@uninsubria.it</a>, the subject of the e-mail message must be "Registration for the Quantum Technology competition Surname Name". Students enrolled in foreign universities must submit an enrolment certificate)
  - c. Studenti italiani, comunitari e non comunitari residenti in Italia (for Italian, EU and non-EU students residing in Italy)
  - d. Studenti Extracomunitari (residenti all'estero) (for non-EUstudents resident abroad)

<u>Warning</u>: the choice of the administrative category is linked to the calculation of the registration fee and cannot be changed;

## UNIVERSITÀ DEGLI STUDI DELL'INSUBRIA

## **DIREZIONE GENERALE**

Ufficio Post Lauream

- 9) upload your study qualifications;
- 10) check the information related to previous choices;
- 11) select "Print admission application" (receipt).

For registration to **single courses**, register yourself at Student Web Services and then write an e-mail to <u>master.ateneo@uninsubria.it</u> with object "Enrolment to single courses of Quantum Technologies".

Students holding a **foreign qualification** must submit the original diploma with declaration of value and legalization issued by the Italian diplomatic representation of the country of origin. If the qualification was obtained in a European University, it is possible, as an alternative to the declaration of value, to submit the Diploma Supplement, legalized by the competent authorities. The University reserves the right to request the declaration of value in any case.